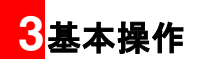

# 電話をかける

「電話帳」の操作について(→P67) 「TV電話」の操作について(→P79)

#### 電話をかける

- 1 電話番号を入力します。
	- キーパッドを使用して電話番号を入力します。
	- へ を押して「通話履歴」から番号を選択し ます。
	- •「電話帳」から電話番号を選択します。詳細な操 作方法については、「電話帳」を参照してくださ い。
- 2 へ を押して電話をかけます。
- 3 / 『を押して通話を終了します。
- 注 誤った番号を入力した場合は、「=フを1回 押してカーソルの左側にある数字を削除し ます。

## 短縮ダイヤルを使用して電話をかける

1 「短縮ダイヤル番号」を設定します。( → P74)

2 待受画面で、設定した短縮ダイヤルキーを1秒 以上押して音声電話をかけます。

# 電話を受ける/拒否する

着信があると着信音が鳴るか、振動します。

「電話帳」に登録されている相手から着信すると、相 手の名前が表示されます。

また着信時の応答動作は着信応答設定メニューで設 定することができます。( → P165)

#### ■雷話を受ける/拒否する

#### 自動応答が無効のときに電話を受ける

- 1 雷話を受ける方法は次のとおりです。
	- 本体オープン:本体を開くことで、電話を受 けます。
	- エニーキーアンサー:本体を開き、 つと 以外のキーを押すことで電話を受けます。
	- 通話キー:本体を開き、 へ を押して電話を受 けます。
	- イヤホンマイクを接続している場合は イヤホ ンマイクキーを押して電話を受けます。
- 2 電話を切る方法は次のとおりです。
	- •本体を閉じる、または /ݼ¯を押して電話を切り ます。
	- イヤホンマイクを接続している場合は、イヤホ ンマイクキーを押して電話を切ります。

# 自動応答が有効のときに電話を受ける

- 雷話を受ける方法は 次のとおりです。
	- 即時応答:着信して 5 秒後、自動的に電話がつ ながります。
	- 定型文:電話着信の 20 秒後に、相手に設定済 みの SMS を送信します。
	- 録音メッセージ:着信して20秒後にあらかじめ 設定した応答メッセージを流して、相手の伝言 を録音します。( → P165)
- 2 電話を切る方法は次のとおりです。
	- •本体を閉じる、または/一 を押して電話を切り ます。
	- イヤホンマイクを接続している場合は、イヤホ ンマイクキーを押して電話を切ります。

## 着信を拒否する

着信音が鳴るか、振動しているときに、次の操作を 行います。

- / ー を押して着信を拒否します。
- 本製品が閉じているとき、かつ通話中でなければ、 音量キーを 2 秒以上押して着信を拒否します。
- 本体が開いている場合は、本体を閉じて着信を拒否 することができます。ただし、イヤホンマイクが挿 入されている場合は、上記 2 つのいずれかの操作を 行います。
	- ※ ・イヤホンマイクキーが機能するのは、電話 に出るときと電話を切るときだけです。イ ヤホンマイクキーを使って着信を拒否す ることはできません。
		- 本製品を閉じた状態で着信した場合、1秒間 以上カメラキーを押すことで着信音を無効 にできます。

# 音声通話中の操作 アイコンの説明

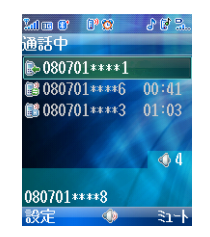

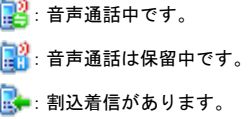

#### ■音声涌跃中の操作

#### 受話音量を調整する

1 通話中に側面の音量キーを押して音量を調節し ます。

#### 複数の相手への発信

通話開始前に、「割込通話」の設定を有効にしておく **必要があります。(→ P193)** 

- 一人目の相手と通話します。
	- 電話番号を入力します。「設定」>「電話発信」 を選択します。
- ■■ 二人目の電話番号を入力もしくは選択します。
	- •「設定」>「新規発信」を選択します。電話番号 を入力します。「設定」>「電話発信」を選択し ます。
	- •「設定」>「その他のアプリケーション」>「電 話帳」を選択します。「電話帳」から電話番号 を選択します。「設定」>「発信」>「電話発信」 を選択します。

#### 通話を保留する

保留中は、相手に保留音が流れ、こちらの音声は聞 こえなくなります。

- ■1 保留機能を有効にするには、通話中に ヽ を押 すか、「設定」>「保留」を選択します。
- 2 通話を再開するには、「へを押すか、「設定」> 「再開」を選択します。

#### ハンズフリーと受話口を切り替える

1 通話中にハンズフリー機器と、受話口を切り替 えるには(の)を押します。

3

## 録音を開始/停止する

通話中に通話相手の音声を録音することができます。

- ■■ 録音を開始するには、「設定」>「録音開始」を 選択します。
- ■2 録音を停止するには、「設定」 >「録音停止」を 選択します。
	- ■注 •録音した内容は、データフォルダの「ミュー ジック」内に自動的に保存されます。
		- 録音中に通話を終了すると、録音も自動的 に終了します。また、録音した内容は、 データフォルダの「ミュージック」内に自 動的に保存されます。

#### 音声通話中の他の操作

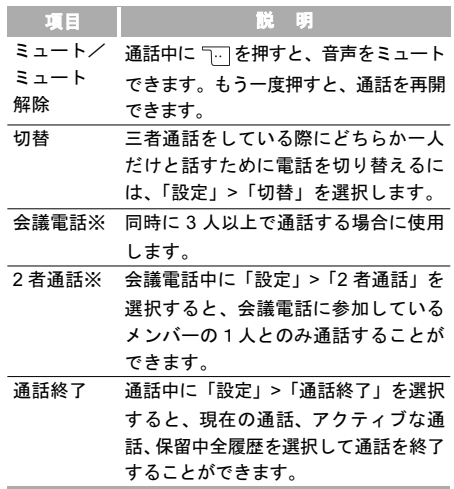

# 基本操作 3

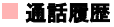

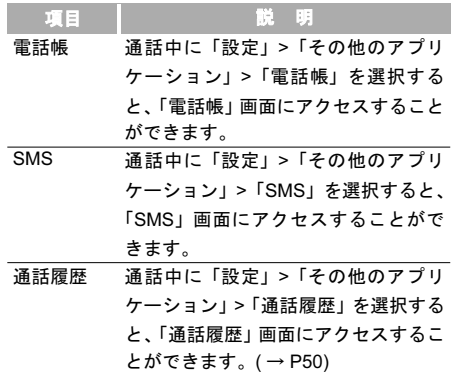

※イー・モバイルはこのサービスを提供していません。 (2008 年 4 月現在)

※ 割込通話は別途お申込みが必要なサービス です。詳しくは、お問い合わせ先(裏表紙内側) までご連絡ください。

#### 通話履歴

1 待受画面にて、 へまたは 風 を押します。

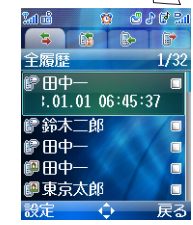

2 「全履歴」、「不在着信」、「着信履歴」、および「発 信履歴」を切り替えるには、回または回を押 します。

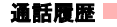

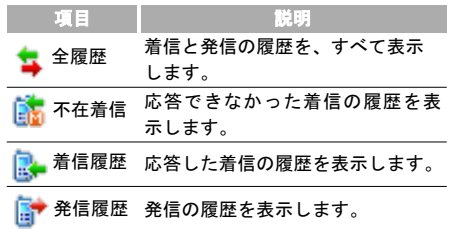

# アイコンの説明

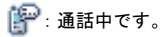

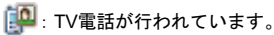

# 通話履歴の詳細を表示する

1 「全履歴」、「不在着信」、「着信履歴」、または「発 信履歴」画面で、通話履歴を1つ選択し、 押して詳細を表示します。

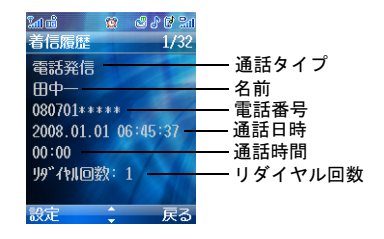

通話履歴

#### 通話履歴を使用して電話をかける

1 待受画面にて、 いまたは | ! を押します。

- ■2 「全履歴」、「不在着信」、「着信履歴」、および「発 信履歴」を切り替えるには、 $\overline{[0]}$ を押します。
- 3 ◎ を押して通話履歴を選択します。
- 基本操作 4 へ を押して音声電話をかけます。 を押して TV電話をかけます。

#### 番号を保存する

- 1 待受画面にて、 いまたは 2 を押します。
- 2 「全履歴」、「不在着信」、「着信履歴」、および「発 信履歴」を切り替えるには、 のを押します。
- 3 © を押して通話履歴を選択します。
- 4 「設定」>「番号保存」を選択します。
- 本体に保存:選択した通話履歴の番号を本体に 保存します。
- EM chip に保存:選択した通話履歴の番号を EM chip に保存します。
- 既存のアイテムに追加:選択した通話履歴の番 号を既存の連絡先に保存します。

#### 通話履歴を削除する

- 通話履歴を 1 件削除したい場合の手順は、次の通り です。
- 1 待受画面にて、 いまたは 2 を押します。
- 2 「全履歴」、「不在着信」、「着信履歴」、および「発 信履歴」を切り替えるには、1の を押します。
- **© を押して通話履歴を選択します。**
- 「設定」>「削除」>「はい」を選択します。

通話履歴をすべて削除する場合の手順は、次の通り です。

待受画面にて、 ヽ または ( .) を押します。

**52**

3

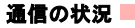

- ■■ 「全履歴」、「不在着信」、「着信履歴」、および「発 信履歴」を切り替えるには、 回を押します。
- 3 「設定」>「マーク/マーク解除」>「全てをマーク」 を選択します。
- 4 「設定」>「削除」>「はい」を選択します。

#### 通話履歴の設定

通話履歴の「設定」では、以下の操作を行うことが 出来ます。

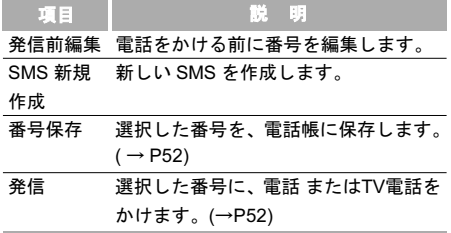

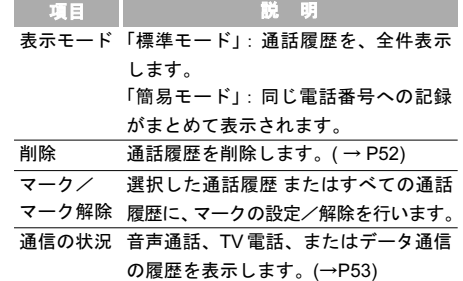

# 通信の状況

音声通話、TV 電話、またはデータ通信の履歴を表示 します。

- 「通話履歴」画面にアクセスするには、待受画面 で へまたは [編 を押します。
- 2 「全履歴」、「不在着信」、「着信履歴」、および「発 信履歴」を切り替えるには、 回を押します。

3 2 ま押して通話履歴を選択します。

基本操作

3

緊急通話

基本操作 3 4 「設定」>「通信の状況」を選択します。

- 電話:前回の音声通話時間、着信音声通話時間、 発信音声通話時間、すべての音声通話の合計時 間、および最後のリセット時刻を表示します。
- TV電話:前回のTV電話時間、着信TV電話時間、 発信TV電話時間、すべてのTV電話の合計時間、 および最後のリセット時刻を表示します。
- •データ通信:送信データの合計量、受信データ の合計量、接続時間の合計、最後の送信データ の量、最後の受信データの量、最後の接続時間、 および最後のリセット時刻を表示します。
- 注 •「電話」、「TV電話」、または「データ通信」の いずれの画面においても「リセット」を選択 することによって、その画面のすべての統計 情報をリセットすることができます。

# 緊急通話

携帯電話の通話機能の一部が制限されている場合でも、 110(警察)、119(消防・救急)、または 118(海上保安 本部)に発信することができます。

#### 自局電話番号

お客様の雷話番号を確認します。

#### 自局電話番号を表示する

- 1 「メインメニュー」>「設定」を選択します。
- 2 回 き押して「通話設定」>「自局電話番号」を 選択します。